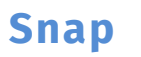

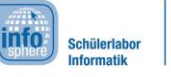

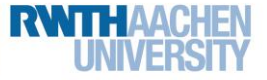

## 1: Lauf Käfer, lauf!

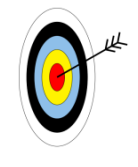

Ihr habt gerade den Snap!-Editor kennengelernt. Jetzt dürft ihr diesen benutzen, um eure eigenen Programme zu schreiben.

- In diesem Arbeitsblatt werdet ihr...
- die Programmierumgebung testen,
- den Käfer laufen lassen und zum Blumentopf führen.

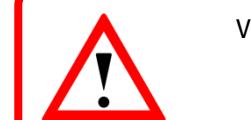

Vergessen, wie Snap! funktioniert? Kein Problem. Die **Editor-Erklärung** hilft.

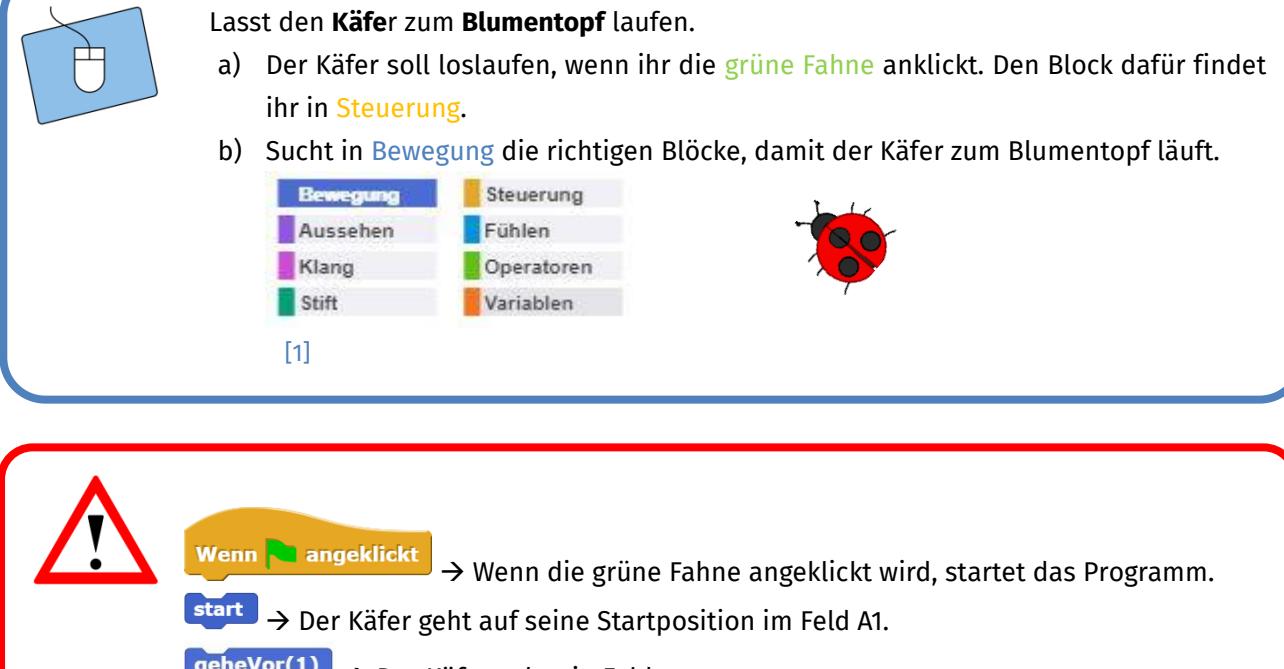

 $\left( \frac{gen_{\text{e}}}{\text{e}}\right)$   $\rightarrow$  Der Käfer geht ein Feld vor.

dreheLinks  $\rightarrow$  Der Käfer dreht sich nach links.

dreheRechts  $\rightarrow$  Der Käfer dreht sich nach rechts.

stoppe Roboter > Der Käfer stoppt.

[2]

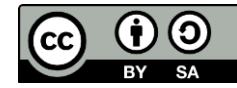

### **Snap!**

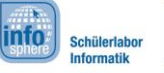

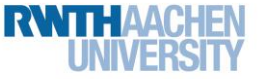

# 1: Lauf Käfer, lauf!

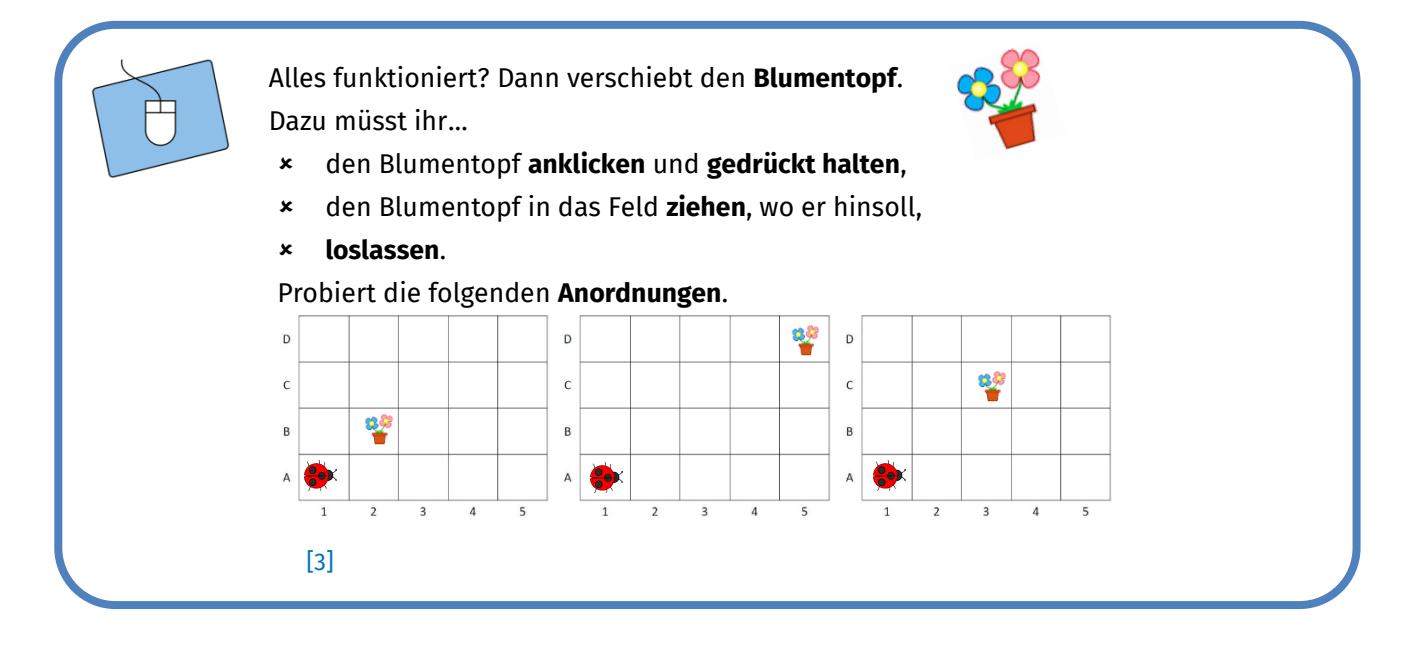

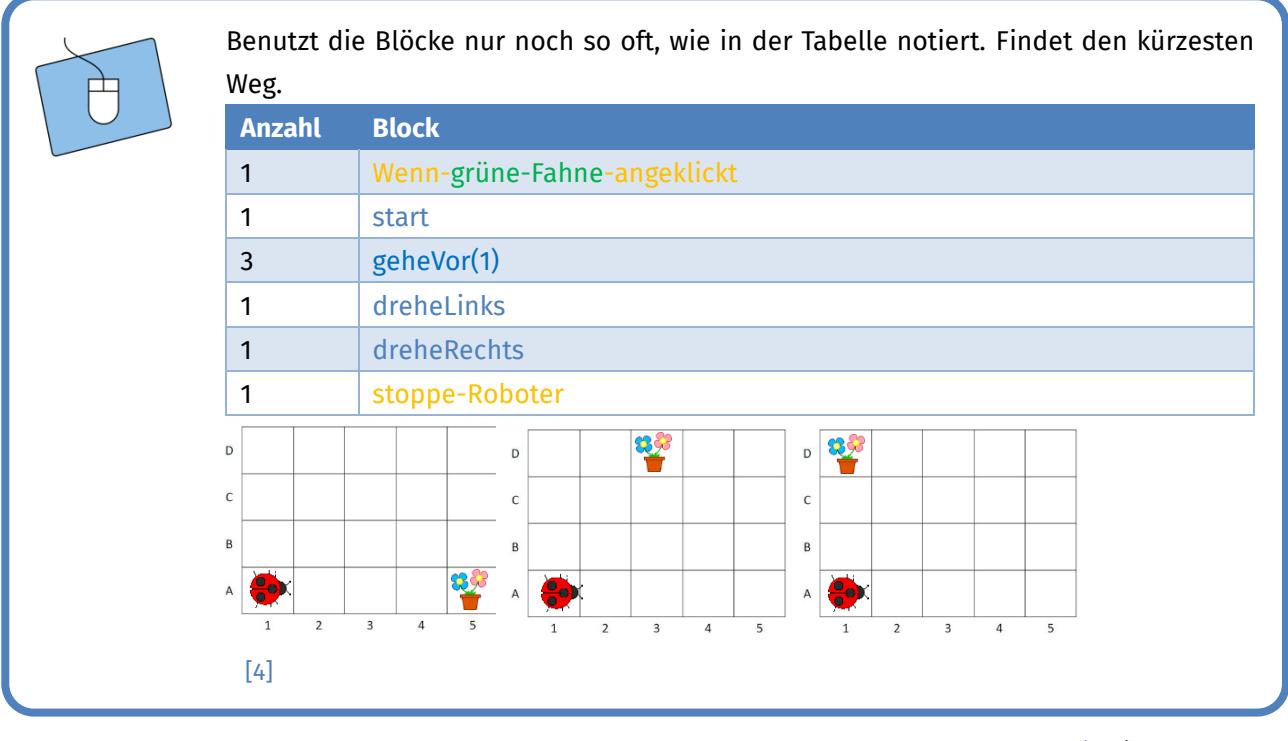

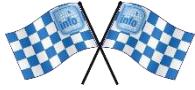

#### *Sehr schön, euer Käfer hat die ersten Schritte gemacht!*

#### *Quellenverzeichnis:*

**Abb. 1 bis 4** – *Quelle: Screenshot der Programmierumgebung Snap, (*[http://snap.berkeley.edu/\)](http://snap.berkeley.edu/), *GNU Affero General Public License [\(https://www.gnu.org/licenses/agpl-3.0\)](https://www.gnu.org/licenses/agpl-3.0), erstellt am: 20.12.2019*

$$
\text{or, }\Delta,\bigoplus,\text{ }\mathbb{Z}\text{, }\bigoplus,\bigoplus,\text{ }\bigoplus\text{ }\text{, no }\text{where}
$$

2

Dieses Werk ist lizensiert unter einer Creative Commons Namensnennung – Weitergabe unter gleichen Bedingungen 4.0 International Lizenz [\(http://creativecommons.org/licenses/by-sa/4.0/\)](http://creativecommons.org/licenses/by-sa/4.0/).

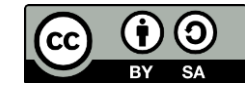